## KEY NAMES:

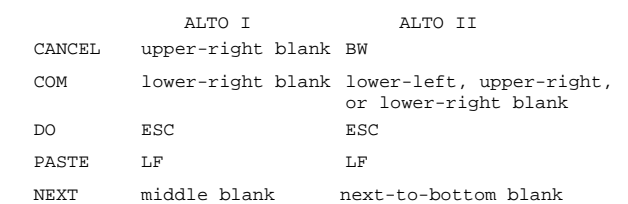

## SCROLLING:

Scroll bar is on extreme left. Thumb bar is at top of editor window. Scroll UP with Left button; places adjacent text at window top. Thumb with middle button by pointing at relative position on thumb bar. Scroll DOWN with right button; moves top of window adjacent to cursor. Thumb marker indicates relative position of target in text.

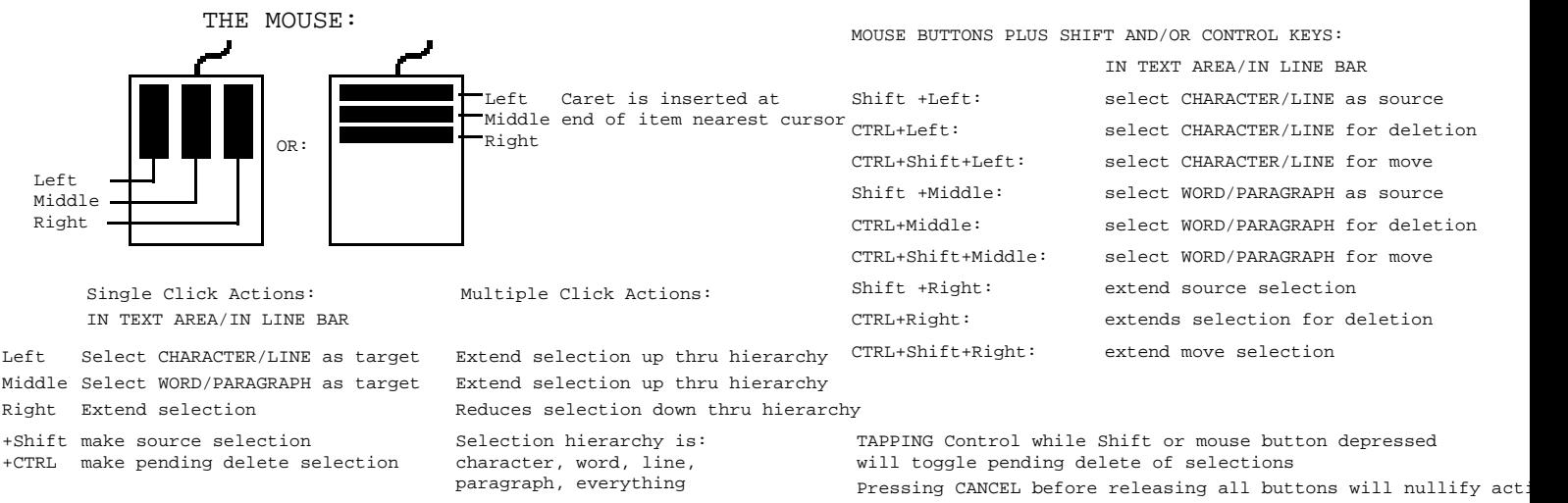

COMMAND KEYS (to invoke commands, hold down COM and strike the command key:)

- a: Place caret after selection.
- b: Bracket target selection with placeholders
- d: Delete target selection.
- e: Everything. Select everything as pending delete.
- Find. Type or select string for search. Accepts \* for wild card matches. f:
- Get. Type or select file name. Contents of file is inserted at caret. g:
- i: Place caret before selection.
- Put. Type or source select file name. Puts selected text into file. p:
- r: Replace. Delete target selection (for modal editor compatibility).
- Substitute. Type or source select new text, then old text. Accepts \* for wild card matches in FOR string. s:
- t: Time. Insert date/time at caret.
- u: Undo. Undoes previous commands. See CANCEL.
- ' " ( [ { Bracket target selection with specified bracket type.

0, 1, ... , 9: Set window boundaries to pre-set positions.

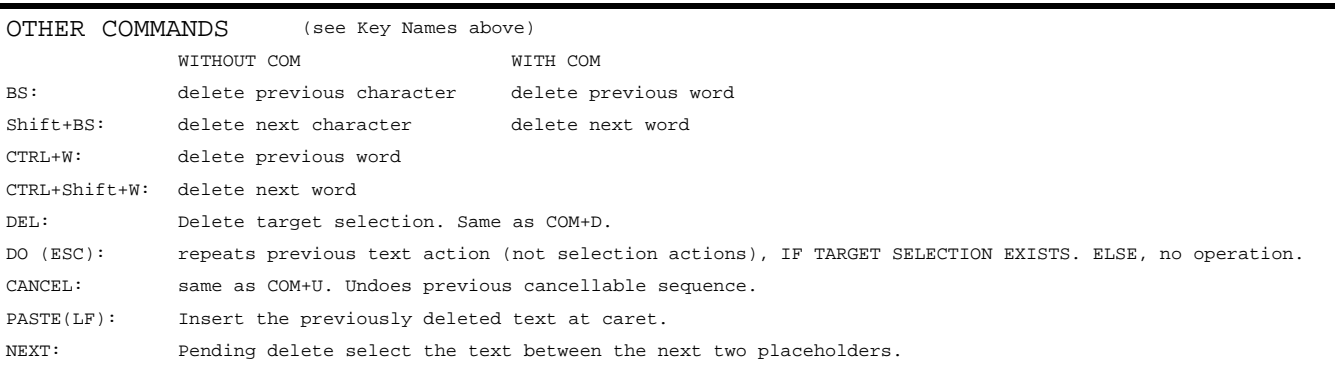

## LAUREL MODELESS EDITOR COMMAND SUMMARY - 6T24